**УДК 004** 

# **ЭФФЕКТИВНОСТЬ АВТОМАТИЗИРОВАННОЙ СИСТЕМЫ «СУПЕРМАРКЕТ», РЕАЛИЗОВАННОЙ НА БАЗЕ СИСТЕМНОЙ СРЕДЫ DELPHI 7.0**

### *Пономаренко Е.,*

*студентка 2 курса, КГУ им. А. Байтурсынова Шилина Я., студентка 4 курса, КГУ им. А. Байтурсынова Лифенко В.М., кандидат физико-математических наук, КГУ им. А. Байтурсынова, г. Костанай, Казахстан*

### *Аннотация*

*Мəліметтер қорын ақпараттандыру мен автоматтандырылган жүйені құрастыру барысында Delphi 7.0 тілінің стандартты процедуралары қолданылды. Аталмыш бағдарлама коммерциялық кəсіпорындардың қызметтерін арттыруға арналған.* 

## *Аннотация*

*При разработке информационной программы баз данных и автоматизированных систем использовались стандартные процедуры языка Delphi 7.0. Программа предназначена для повышения эффективности функционирования коммерческих предприятий.* 

#### *Abstract*

*Delphi 7.0 standard procedures were used for the development of an information database programs and automated systems. The program designed for the company's increasing operational efficiency.* 

*Түйінді сөздер: ақпараттық бағдарлама, мəліметтер қоры, автоматтандырылған жүйе.* 

*Ключевые слова: информационная программа, база данных, автоматизированная система.* 

*Key words: informational program, database, automated system.* 

# **1. Введение.**

Практическая деятельность человека всё в большей степени зависит от эффективной организации обмена информацией. Установлено, что объём информации, используемой человеком, растёт пропорционально квадрату прироста производительных сил. Информационные процессы реализуются в различных сферах деятельности людей: экономике и технике, науке и технологии, медицине и социальном обеспечении. Для автоматизации коммерческой деятельности разработан ряд программ.

# 2. Обсуждение.

# Функциональные возможности программы:

Предлагаемая программа обладает всеми достоинствами современных баз данных и автоматизированных систем. При ее разработке использовались стандартные процедуры языка Delphi 7.0

Программа разработана для того, чтобы автоматизировать работу администратора в супермаркете и составлять, организовывать, передавать и хранить электронную документанию.

На главной форме имеются кнопки меню: «Добавить товар», «Добавить сотрудника», «Поиск сотрудника», «Поиск товара», «Анкеты», «О фирме», «Трудовой договор», «О программе» и «Выход», а также две вкладки «Сотрудники» и «Торговый центр» (Рис. 1).

Вкладка «О фирме» позволяет инициировать процедуру «procedure Trekviz.Button2Click(Sender: TObject):» и просмотреть информацию о фирме и реквизитах торгового центра.

Для добавления товара в программе используется процедура: «procedure Tadds.BitBtn1Click(Sender: TObject);». Для операции по добавлению сотрудника реализована процедура: «procedure Taddc.BitBtn1Click(Sender: TObject);». Чтобы найти товар завезенный на склад, использованы процедуры: «procedure TsearchC. BitBtn2Click(Sender: TObject);», «procedure TsearchC.BitBtn1Click(Sender: TObject);», «procedure TsearchC.FormClose(Sender: TObject; var Action: TCloseAction);».

Для поиска сотрудника из базы данных использованы следующие процедуры: «proce-Tsearchs.Button2Click(Sender: TObject);», «procedure Tsearchs.Button1Click(Sender: dure TObject);», «procedure Tsearchs.FormClose(Sender: TObject; var Action: TCloseAction);». Для заполнения анкеты нового сотрудника реализованы процедуры: «procedure Trezume.rg2Click (Sender: TObject);», «procedure Trezume.cb5Click(Sender: TObject);», «procedure Trezume.Button1Click(Sender: TObject);». Для получения информации о программном обеспечении реализована процедура «procedure TForm1.BitBtn2Click(Sender: TObject);»

При запуске программы появляется заставка «Торговый центр» и открывается интерфейс программы «Моделирование работы торгового центра» (Рис. 1).

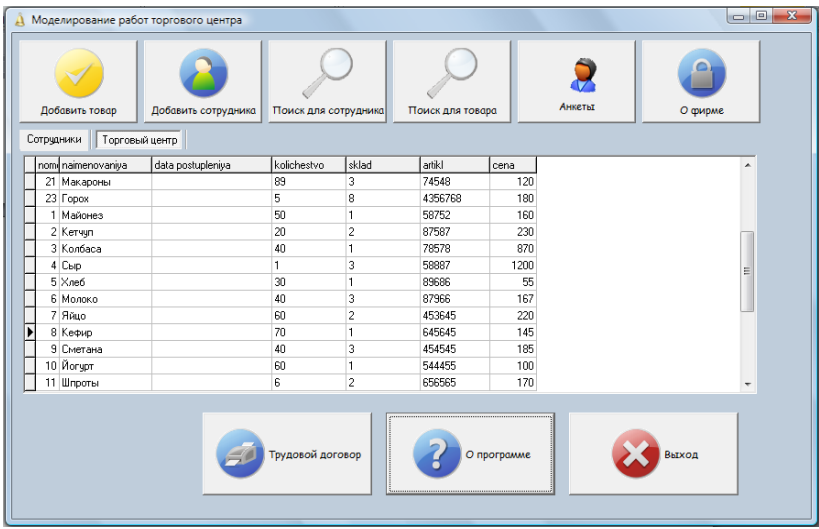

Рис. 1. Интерфейс программы «Моделирование работы торгового центра».

В верхней части программы расположены кнопки меню для управления и ведения учета соискателей и клиентов. Кнопка меню «Добавить сотрудника» предназначена для добавления,

редактирования или удаления данных сотрудника. В данное окно необходимо ввести код, фамилию, имя, отчество, дату рождения, должность, адрес, телефон (*Рис. 2*).

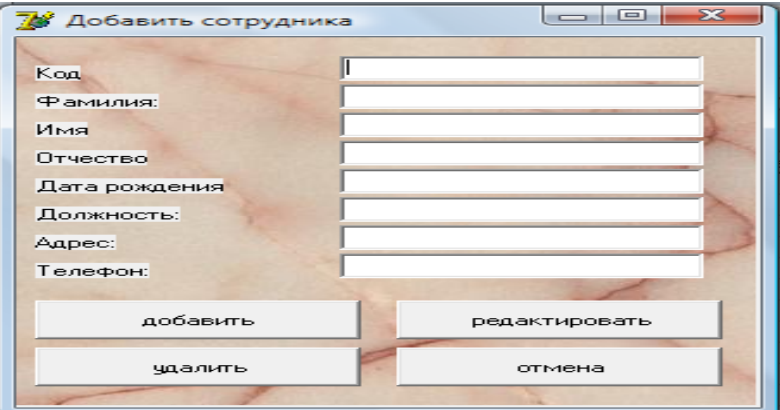

*Рис. 2.* Окно «Добавить сотрудника».

Кнопка «Добавить товар» предназначена для добавления нового товара, поступившего на склад. При нажатии на кнопку «Добавить товар» появляется диалоговое окно, в котором заполняются поля формы при нажатии соответствующей кнопки (*Рис. 3*).

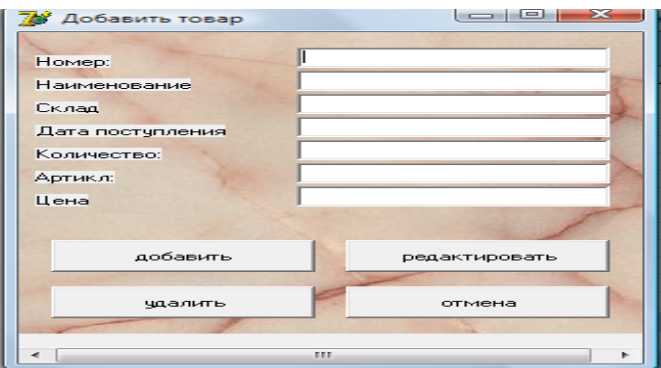

*Рис. 3.* Окно «Добавить товар».

Кнопка «Поиск наименований товара» предназначена для открытия списка и поиска товара по наименованию и цене (*Рис. 4*).

| Наименования       |             | Поиск наименования      |             |                   |  |
|--------------------|-------------|-------------------------|-------------|-------------------|--|
| Артикль            |             | Поиск по цене           |             | <b>B</b> MS Excel |  |
| nome naimenovaniya | kolichestvo | sklad cena              | artikl      | data_postupleniya |  |
| 21 Макароны        | 89          | 3                       | 120 74548   | 14.10.12          |  |
| 23 Горок           | 5           | 8                       | 180 4356768 | 121112            |  |
| 1 Майонез          | 50          | 1                       | 160 58752   | 14.10.12          |  |
| 2 Kervun           | 20          | $\overline{\mathbf{c}}$ | 230 87587   | 14.10.12          |  |
| 3 Колбаса          | 40          | 1                       | 870 78578   | 14.10.12          |  |
| 4 Сыр              | 1           | 3                       | 1200 58887  | 14.10.12          |  |
| 5 Xne6             | 30          | 1                       | 55 89686    | 14.10.12          |  |
| 6 Молоко           | 40          | 3                       | 167 87966   | 14.10.12          |  |
| 7 Añuo             | 60          | $\overline{c}$          | 220 453645  | 14.10.12          |  |
| 8 Кефир            | 70          | ĭ                       | 145 645645  | 141012            |  |
| 9 Сметана          | 40          | 3                       | 185 454545  | 14.10.12          |  |
| 10 Йогурт          | 60          | 1                       | 100 544455  | 14.10.12          |  |
| 11 Шпроты          | 6           | $\overline{c}$          | 170 656565  | 14.10.12          |  |
| 14 Мороженое       | 35          | 1                       | 45 878637   | 141012            |  |
| 15 Maco            | 35          | 3                       | 1200 898878 | 14.10.12          |  |

*Рис. 4.* Окно «Поиск товара».

Аналогичным образом выполняется операция «Поиск сотрудника» *(Рис. 5*).

| Фанция<br>Поиск по фамилии |                 |                 |                   |               |                            |          |                    |  |
|----------------------------|-----------------|-----------------|-------------------|---------------|----------------------------|----------|--------------------|--|
| Должность                  |                 |                 | По должности      |               |                            |          |                    |  |
|                            |                 |                 | <b>BMS</b> Excel  |               |                            |          |                    |  |
| Koa                        | Фанизия         | Иня             | Отчество          | Дата рождения | Aspec                      | Tenepon  | Должность          |  |
| $\blacktriangleright$ 1    | <b>Дииточев</b> | <b>Klossis</b>  | Гениациевич       |               | Какебекова                 | 22-55.89 | Деректор           |  |
| 12                         | <b>Лдрианов</b> | Cepreix         | Сергеевич         |               | Джангильдина               | 39.56.97 | Зандеректора       |  |
|                            | Васильев        | Тарас           | Васильевич        |               | <b><i><u>Poyoe</u></i></b> | 54-45-97 | <b>INGINEERING</b> |  |
| 14                         | <b>Петров</b>   | Петр            | Aveneeeses        |               | Тарана                     | 530907   | 3an cross          |  |
| l5                         | Pegopos         | Averrorsek      | Маркович          |               | Журавлевой                 | 54-96-00 | Тоеасовед          |  |
| Îб                         | Жананов         | Данню           | Максулович        |               | <b>Строительная</b>        | 28-56-90 | Глав. Булгалтер-   |  |
|                            | Xardynos        | <b>Videosis</b> | <b>X</b> NAMEDRAN |               | Afus                       | 56-18.90 | <b>Булгатер</b>    |  |
| l 8                        | Дийсекеева      | Дана            | Канатовна         |               | Аль-Фараби                 | 54-11-56 | Кассир             |  |
| l9                         | Закарова        | Анастасия       | Астемовна         |               | В нижа.                    | 22-56-45 | Кассию             |  |
| 10                         | <b>Pegavis</b>  | Company         | Cepreessa         |               | Жастар                     | 90.56-78 | Kaccup             |  |
| l١١                        | Алексеева       | Дарья           | Васильевна        |               | Молодежная                 | 55.90-34 | Kaccup             |  |
| 112                        | Варшовника      | Лариса          | Гениатьевна       |               | Гвардейская                | 39 98-11 | Продавец           |  |
| 113                        | Hansmask        | Оксана          | Александровна     |               | Afian                      | 51-13-28 | Продавец           |  |
| l14                        | Леонова         | 3/68HDB         | Ханитовна         |               | Какобекова                 | 28-99-98 | Продавец           |  |
| 15                         | Eropona         | Haest           | Александским      |               | Kasudonsa                  | 5516-28  | Продавец           |  |

*Рис. 5.* Окно «Поиск сотрудника».

Кнопка меню «Анкета» инициирует операцию заполнения анкеты соискателем или распечатку его анкеты (*Рис. 6*).

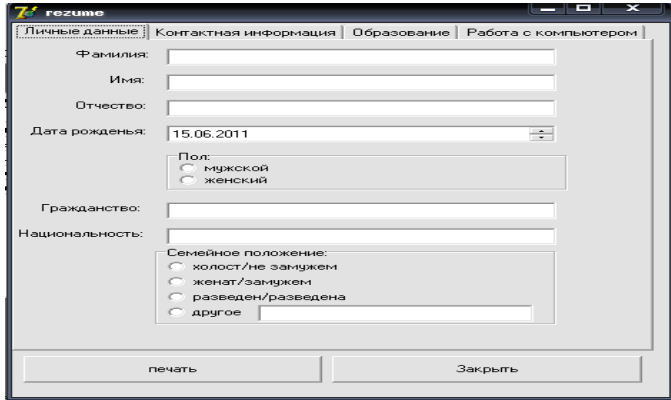

*Рис. 6.* Окно «Заполнение анкеты».

Вкладка «Трудовой договор» предназначена для процесса оформления и заключения договора сотрудника с фирмой.

Автоматизированная информационная система обеспечивает ведение документации на электронном и бумажном носителях, проведение операций, получение оперативных данных о контингенте привлекаемого персонала, анкетных данных, квалификации, стаже работы, занимаемой должности и адресации бутика, наличии поощрений и взысканий, а также об ассортименте продукции находящейся в торговом центре, остатках товаров, новых поступлениях, ценах и количестве каждого продукта или изделия.

### **Выводы.**

Использование автоматизированной системы позволяет хранить, модифицировать информацию о товарах и сотрудниках, осуществлять поиск, фильтрацию и сортировку данных, что снижает себестоимость продукции и позволяет увеличить доход при реализации оптовой продукции.

### **Список литературы**

Александровский А.Д. Учебный курс по Delphi 6.0. – М., 2000. Глушаков С.В. База данных. – Харьков, 2002. Гофман Г. Delphi6.0 Полное руководство. – СПб., 2002.